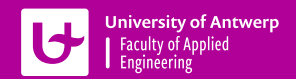

# **This is your \title**

**This is your \subtitle**

**This is your \author**

**This is your \date**

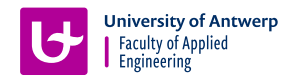

# **This is your \title**

**This is your \subtitle**

**This is your \author**

**This is your \date**

# **This is your \title**

**This is your \subtitle**

**This is your \author**

**This is your \date**

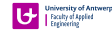

# **What's on the menu?**

**Bon appétit!**

- 1 [Loading the theme and theme options](#page-4-0)
- 2 [Title slides](#page-8-0)
- 3 [Regular slides](#page-10-0)
	- **[Bare](#page-10-0)**
	- [With graphic eye candy](#page-19-0)
- 4 [Intermission slides](#page-27-0)
	- [Standard section slides](#page-28-0)
	- [Custom intermission slides](#page-30-0)
- 5 [Demo of some inner theme parts](#page-37-0)
- 6 [Advanced material](#page-40-0)

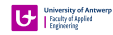

### <span id="page-4-0"></span>**1. [Loading the theme and theme options](#page-4-0)**

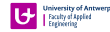

## **Using our beamer theme**

The uantwerpen beamer theme is distributed by CTAN. It should be installed with your TEX distribution by default.

You can load the package in your preamble as:

\documentclass[aspectratio=1610]{beamer} \usetheme[theme-options-go-here]{uantwerpen} \usepackage[english]{babel}

### **Remarks**

- $\blacksquare$  The theme behaves well for all supported beamer aspect ratios.
- $\blacksquare$  16  $\times$  10 is currently your best option to maximize your slide size given a modern LCD-projector!
- Only dutch and english are supported. The correct logoware is selected using the babel language option!

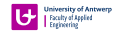

## **Theme options**

The following theme options may come in handy:

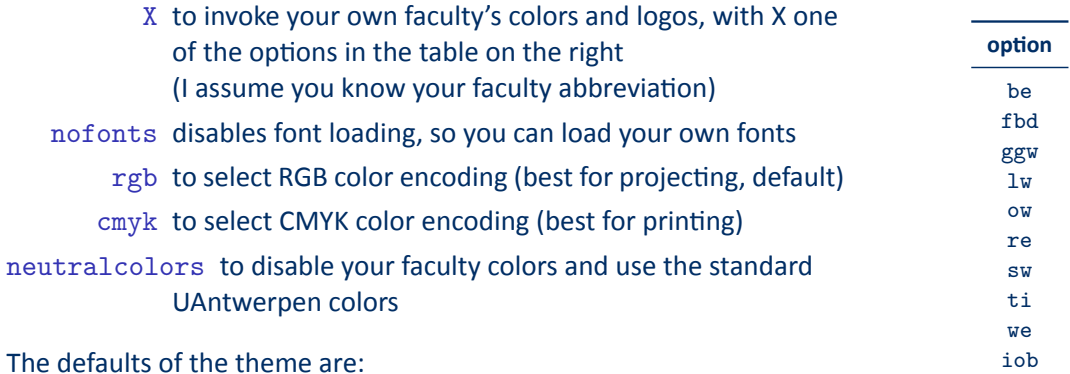

- no faculty option ( $\Rightarrow$  standard UAntwerpen logos)
- rgb

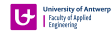

## **A note on the compiler you are using**

**Fonts galore**

Depending on the type of compiler you use, a different font scheme is loaded:

- $ET$ F $X$  ancient compiler no support Don't use!
- $pdfET$ <sub>F</sub> $X -$  very old school compiler no OTF/TTF support Computer Modern Sans Serif is used as font
- Xa<mark>ETEX old school compiler the first to have OTF/TTF support</mark> Calibri is used as font (with cmbright math fonts)
- $LuaEFX$  current compiler your best option Calibri is used as font (with cmbright math fonts)

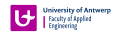

## <span id="page-8-0"></span>**2. [Title slides](#page-8-0)**

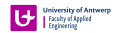

## **Title slides**

**Contents** — The contents of the title slide can be set in your preamble using the classical  $E$ F $\times$ commands:

- $\blacksquare$  \title{}
- $\blacksquare$  \subtitle{}
- lauthor{}
- $\blacksquare$  \date{}

We don't specify an institute, as the logos do so.

```
Code — The titleslide is easily typeset as:
```
\begin{frame}[option] \maketitle \end{frame}

with no option, or one of: normal, negative, negativefill.

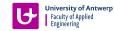

# <span id="page-10-0"></span>**3. [Regular slides](#page-10-0)**

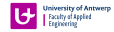

## **3. [Regular slides](#page-10-0)**

**[Bare](#page-10-0)**

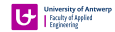

## **Frame titles**

### **And subtitles**

**How to specify them!**

Titles are specified using \frametitle{} or \framesubtitle{} or even easier as first and second argument to the frame environment (or their derived versions).

```
\begin{frame}[options go here, comma separated]
 {first argument}
 {second argument}
 frame contents
\end{frame}
```
### **Don't need them?**

If you need a slide without titles: just don't specify them!

### **Want to get rid of the footer as well?** Specify the plain option to the frame.

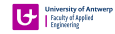

### **The canvas**

**Flavors** — The canvas of the slide has four flavors:

normal the ordinary white background slide negativefill a reverse video slide on a background (in maincolor) without white margins negative a reverse video slide on a bakcground (in maincolor) with white margins graphicfill a graphic canvas without white margins (graphic can be photo, graph, …) graphic a graphic canvas with white margins (graphic can be anything)

They are specified as options to the frame environment (or its derivatives).

#### **Remarks**

- You don't need to specify the normal canvas, it is the default.
- $\blacksquare$  The graphic option has many variants that we will discuss later.

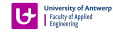

# **A negativefill slide**

**with a subtle subtitle**

Lorem ipsum dolor sit amet, consectetuer adipiscing elit. Ut purus elit, vestibulum ut, placerat ac, adipiscing vitae, felis. Curabitur dictum gravida mauris. Nam arcu libero, nonummy eget, consectetuer id, vulputate a, magna. Donec vehicula augue eu neque. Pellentesque habitant morbi tristique senectus et netus et malesuada fames ac turpis egestas. Mauris ut leo. Cras viverra metus rhoncus sem. Nulla et lectus vestibulum urna fringilla ultrices. Phasellus eu tellus sit amet tortor gravida placerat. Integer sapien est, iaculis in, pretium quis, viverra ac, nunc. Praesent eget sem vel leo ultrices bibendum. Aenean faucibus. Morbi dolor nulla, malesuada eu, pulvinar at, mollis ac, nulla. Curabitur auctor semper nulla. Donec varius orci eget risus. Duis nibh mi, congue eu, accumsan eleifend, sagittis quis, diam. Duis eget orci sit amet orci dignissim rutrum.

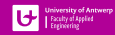

### **A negative slide**

**with a subtle subtitle**

Don't do this! Don't use a title and subtitle, nor straight text but put material on this slide that does not touch or cross the edges of the background! E.g., the graph on the bottom right The best advice is not to reserve this canvas for title frames and intermission slides.

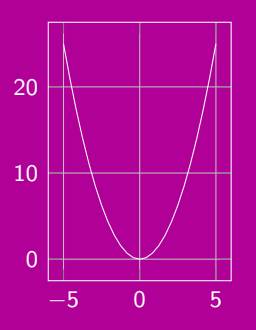

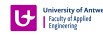

## **Vertical alignment**

You can easily specify the vertical alignment of your frame contents, using the options

t for top

c for center

b for bottom

### Example:

```
\begin{frame}[t]
 {Title}
 {Subtitle}
 frame contents
\end{frame}
```
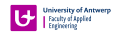

## **Colors**

### **What a wonderful world**

### **Standard colors**

You can select the theme colors using: Main color: can be specified as  $\mathbb{E}$ FX-color *maincolor* Side color: can be specified as **ET<sub>E</sub>X-color** sidecolor Base color: can be specified as  $E/FX$ -color *basecolor* 

### **Advice**

- Stick to the standard colors or use grayscale tints!
- Only use color when functional (e.g. in graphs)

**Alert** You can use \alert to grab the attention of the user. It will typeset your content in red.

### **Not taking any advice?**

You can fiddle with the colors, but do so in smart way. Use \setbeamercolor. You can see how it is used in the beamercolorthemeuantwerpen.sty file.

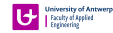

## **Logo demo**

The logo's can be used as follows (but you should not need them):

■ \includegraphics[width=3cm]{\logopos}

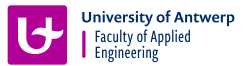

■ \includegraphics[width=3cm]{\logoneg}

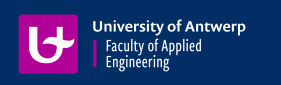

■ \includegraphics[width=3cm]{\logomonowhite}

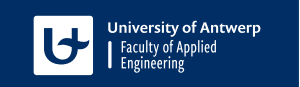

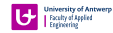

### <span id="page-19-0"></span>**3. [Regular slides](#page-10-0)**

**[With graphic eye candy](#page-19-0)**

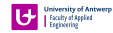

## **Basic idea**

**The idea** — put support material (photo or graph) on the slide next to the frame content. This is done by

- specifying an appropriate canvas
- using an appropriate frame derivative

#### **Good combinations**

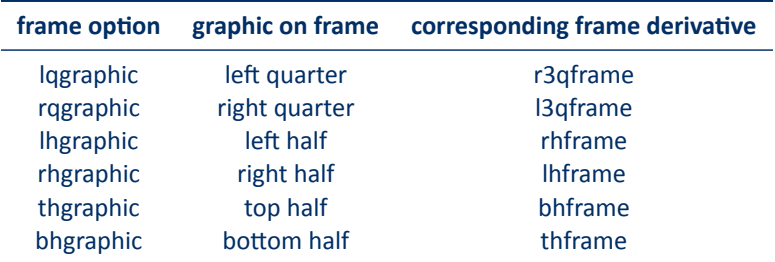

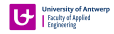

**Please, adapt!**

#### The slide has been typeset as:

```
\begin{l3qframe}[rqgraphic={<load photo here>}]
 {Title}
 {Subtitle}
 frame contents
\end{l3qframe}
```
#### *Remarks*

Load photo as:

```
\includegraphics[width=0.25\paperwidth, min
height=\textheight] {image.jpg}
```
- If ragraphic is specified without argument, a standard photo is loaded.
- Note: you can avoid rounding the corner using the frame option noround (may be useful when not using a photo)

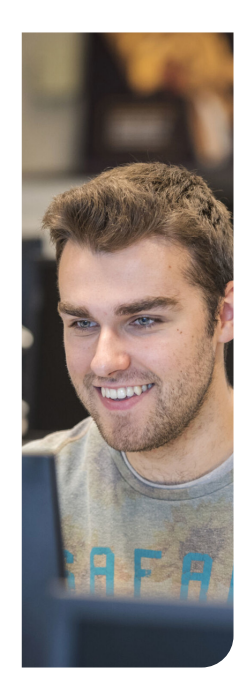

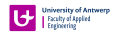

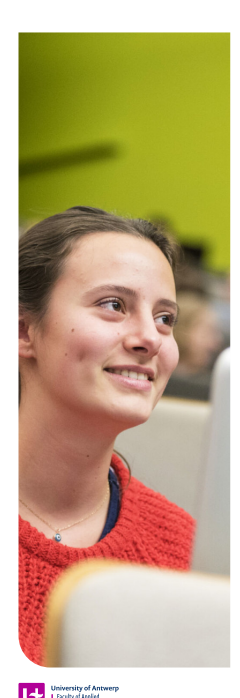

**Please, adapt!**

### The slide has been typeset as:

```
\begin{r3qframe}[lqgraphic={<load photo here>}]
 {Title}
 {Subtitle}
 frame contents
\end{r3qframe}
```
#### *Remarks*

- Load photo as: \includegraphics[width=0.25\paperwidth, min height=\textheight] {image.jpg}
- If ragraphic is specified without argument, a standard photo is loaded.
- Note: you can avoid rounding the corner using the frame option noround (may be useful when not using a photo)

#### The slide has been typeset as:

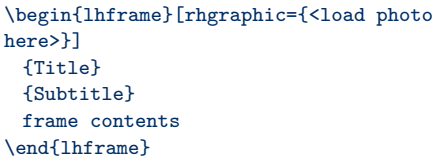

#### *Remarks*

Load photo as:

\includegraphics[min width=0.5\paperwidth, min height=\textheight] {image.jpg}

- **If rqgraphic is specified without** argument, a standard photo is loaded.
- Note: avoid rounding the corner using noround

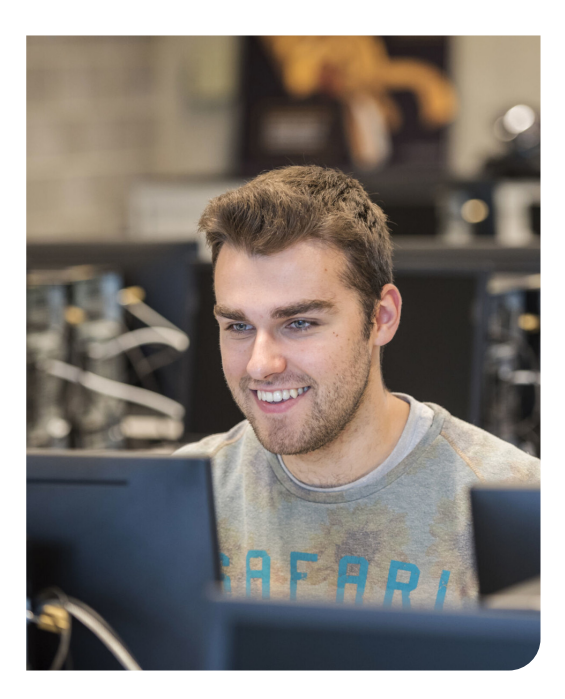

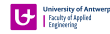

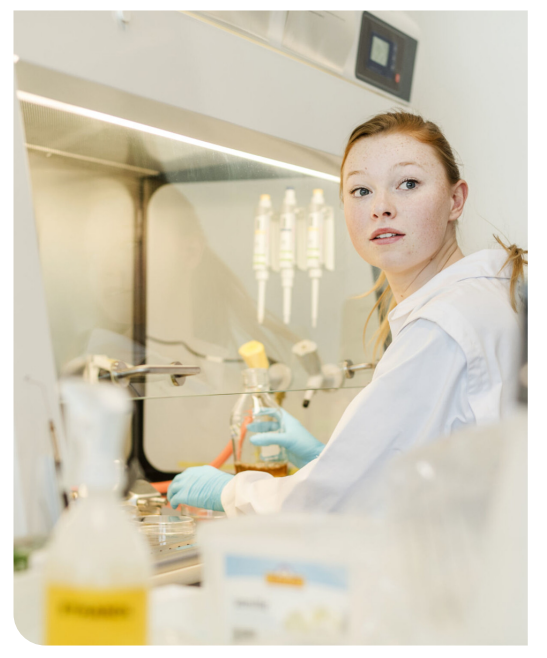

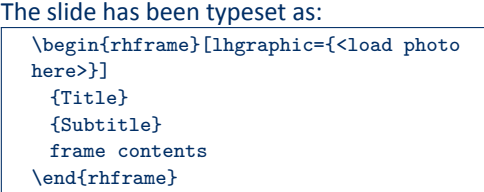

#### *Remarks*

- Load photo as: \includegraphics[min width=0.5\paperwidth, min height=\textheight] {image.jpg}
- $\blacksquare$  If rqgraphic is specified without argument, a standard photo is loaded.
- Note: avoid rounding the corner using noround

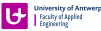

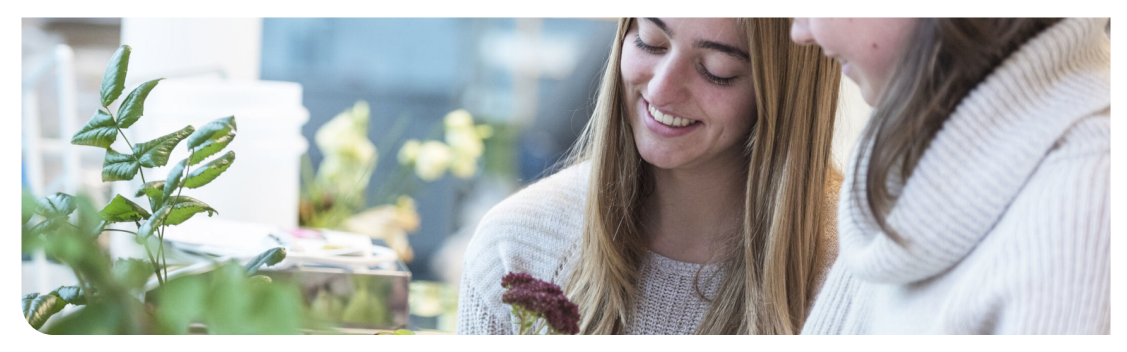

**Please, adapt!**

The slide has been typeset as:

```
\begin{bhframe}[thgraphic={<load photo here>}]
 {Title}
 {Subtitle}
 frame contents
\end{bhframe}
```
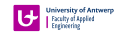

### **Please, adapt!**

#### The slide has been typeset as:

```
\begin{thframe}[bhgraphic={<load photo here>}]
 {Title}
 {Subtitle}
 frame contents
\end{thframe}
```
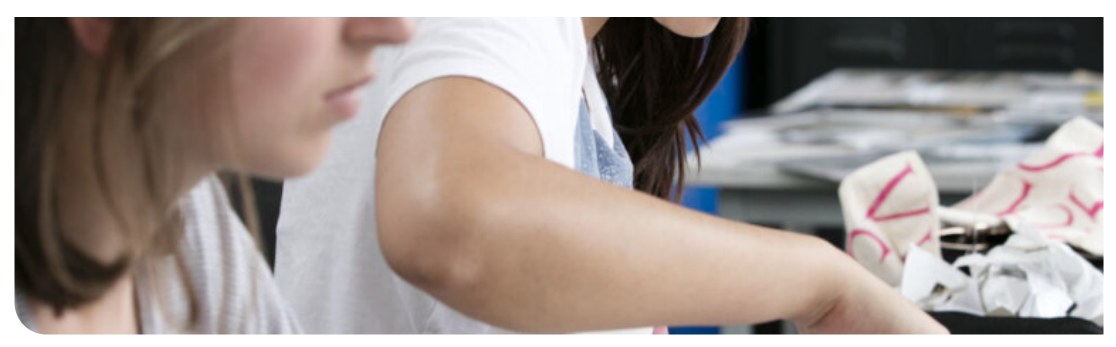

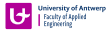

### <span id="page-27-0"></span>**4. [Intermission slides](#page-27-0)**

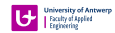

### <span id="page-28-0"></span>**4. [Intermission slides](#page-27-0)**

**[Standard section slides](#page-28-0)**

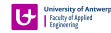

## **Basic idea**

You can select any of the canvas templates: negative, negativefill, graphic, graphicfill and normal, and combine it with:

\sectionpage \subsectionpage

Example:

```
\begin{frame}[negative]
 \sectionpage
\end{frame}
```

```
\begin{frame}[negative]
 \subsectionpage
\end{frame}
```
(this how the previous two slide were generated)

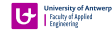

### <span id="page-30-0"></span>**4. [Intermission slides](#page-27-0)**

**[Custom intermission slides](#page-30-0)**

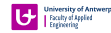

## **Basic idea**

If you are a fan of graphic material in slideware, you can use a graphic or graphicfill canvas in combination with small snippets you put on the slide using

```
\Delta \place[node options] at (x,y) {<material>}
```
with

 $(x, y) = (0, 0)$  the bottom left of the slide and  $(1, 1)$  the top right of the slide

node options any options you want to hand over to the tikz node that is used to position the material.

E.g., the next slide was created using:

```
\begin{frame}[graphic,t]
 \place at (0.5,0.5) {\uantwerpenicon[scale=0.8]}
\end{frame}
```
You will have to run ET<sub>E</sub>X twice in order for the position to be correct!

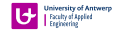

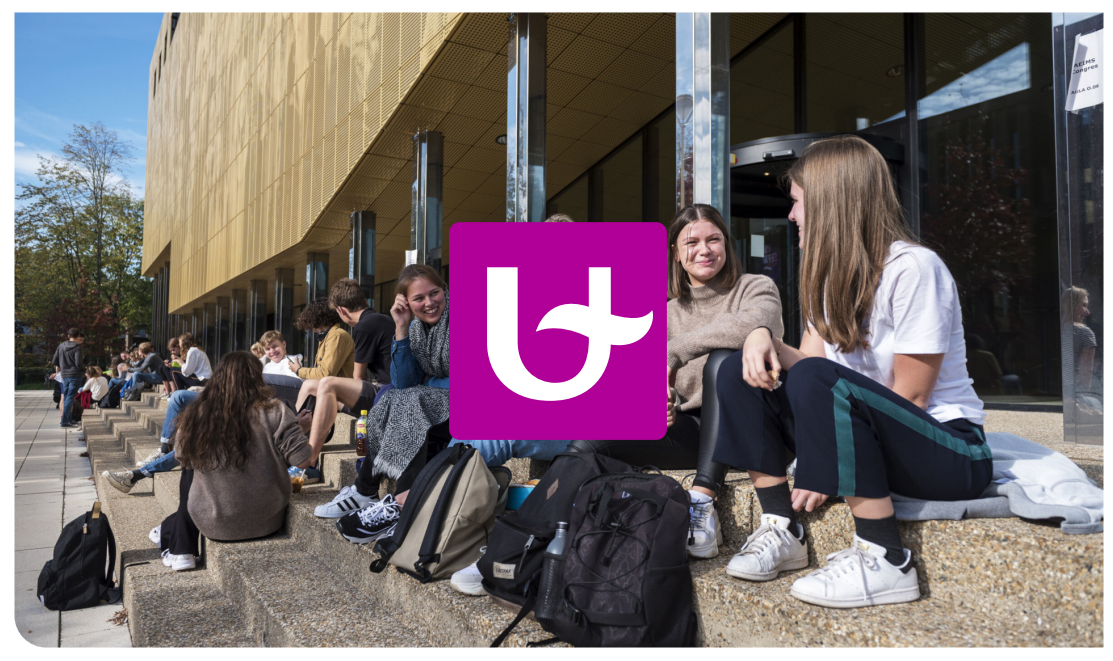

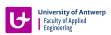

# **Shading photographs**

Often you need make a photograph a little bit more opaque in order for the (white) text to readable.

To this end you can use the following command

```
\darken[s]{<material>}
```
with s a value between 0 and 1 to specify the level of darkening.

```
E.g., the next slide was created using:
```

```
\begin{frame}[graphicfill={\darken[0.25]{\includegraphics[scale=0.1,min
width=\paperwidth,min height=\paperheight]{Images/uantwerpen-09.jpg}},t]
\place [anchor=north east] at (0.95,0.5) {
 \uantwerpencallout{3}{2.5}{
   \bfseries You cannot be serious!\\[1ex]
   John McEnroe}
}
\end{frame}
```
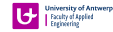

### 99

**You cannot be serious!**

John McEnroe

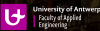

# **Shading photographs locally**

You can also choose to shade the local backdrop of the material you put on the side. If you like the \uantwerpencallout command of the previous slide, you can give it an optional argument to set the fill opacity of the backdrop behind the text.

```
E.g., the next slide was created using:
```

```
\begin{frame}[graphic,t]
 \place [anchor=north west] at (0.1,0.9) {
   \uantwerpencallout[fill opacity=0.5]{4.5}{2.5}{
    \bfseries I'll be back!\\[1ex]
    Arnold Schwarzenegger}
} \end{frame}
```
The \uantwerpencallout command has te following syntax:

\uantwerpencallout[options]{width}{height}{contents}

Remember to run ET<sub>E</sub>X twice in order for the position of the callout to be correct!

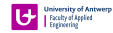

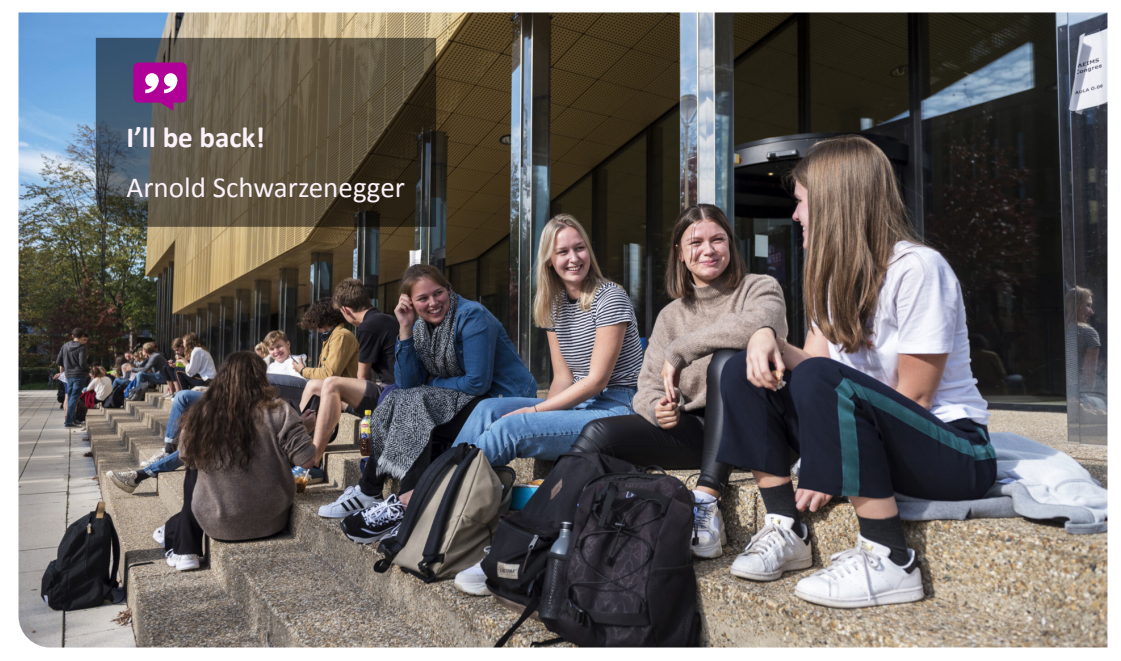

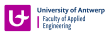

## <span id="page-37-0"></span>**5. [Demo of some inner theme parts](#page-37-0)**

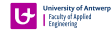

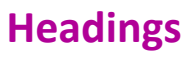

**on two levels**

You can set headings on two levels, by using

- \heading{}
- subheading{}

**Main subject**

blabla

*Subtopic 1* blabla

### *Subtopic 2*

blabla

### **Next main subject** blabla

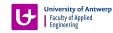

# **Itemize / enumerations**

**Different styles**

Usage:

Set them (in your preamble) using: \setbeamertemplate{itemize items}[triangle] The default of the uantwerpen beamer template is set to square to be similar to our logo.

#### default  $\blacktriangleright$  First level  $\blacktriangleright$  Second level  $\blacktriangleright$  Third level triangle  $\blacktriangleright$  First level  $\blacktriangleright$  Second level  $\blacktriangleright$  Third level circle • First level • Second level • Third level ball **e** First level Second level square **First level** enumeration 1. First level

- - - **a** Third level
- Second level
	- Third level
- 1.1 Second level
	- 1.1.1 Third level

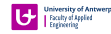

### <span id="page-40-0"></span>**6. [Advanced material](#page-40-0)**

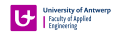

## **Customizing the template**

If you want to override logos/colors to create a template for your own research group or department: renew the commands below. The redefinitions must be put just after the \begin{document} statement.

The construction below allows you to put the stuff in a style file that you must load after (!) the \usetheme command.

```
\AtBeginDocument{
 \renewcommand\logopos{your-pos-logo-filename-here}
 \renewcommand\logoneg{your-negative-logo-filename-here}
 \renewcommand\logomonowhite{your-mono-logo-filename-here}
 \renewcommand\iconfile{your-icon-filename-here}
 \colorlet{maincolor}{your-favorite-color}
 \colorlet{sidecolor}{your-secondfavorite-color}
 \colorlet{basecolor}{some-solid-color}
}
```
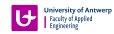

## **Some genuine advice**

Dear user,

Candy slides are nice for PR, but bad for conveying a message.

Beamer is a tool to typeset technical presentations. Need more animation and eye candy? Use other tools. They are much easier in ruining your audiences' day.

Effective slides are simple slides.

Go by cognitive consonance, flirt with cognitive dissonance, but stay away from cognitive cacophony. This presentation is i.m.ho. a bad one, as it shows the cacophony of possibilities. But hey, you were the one asking for it.

A lot of effort has gone into this template. I hope you like it. If you have good suggestions, e-mail me. If you have questions, I might even help you.

Cheers!

Walter Daems (March 2021)

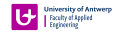